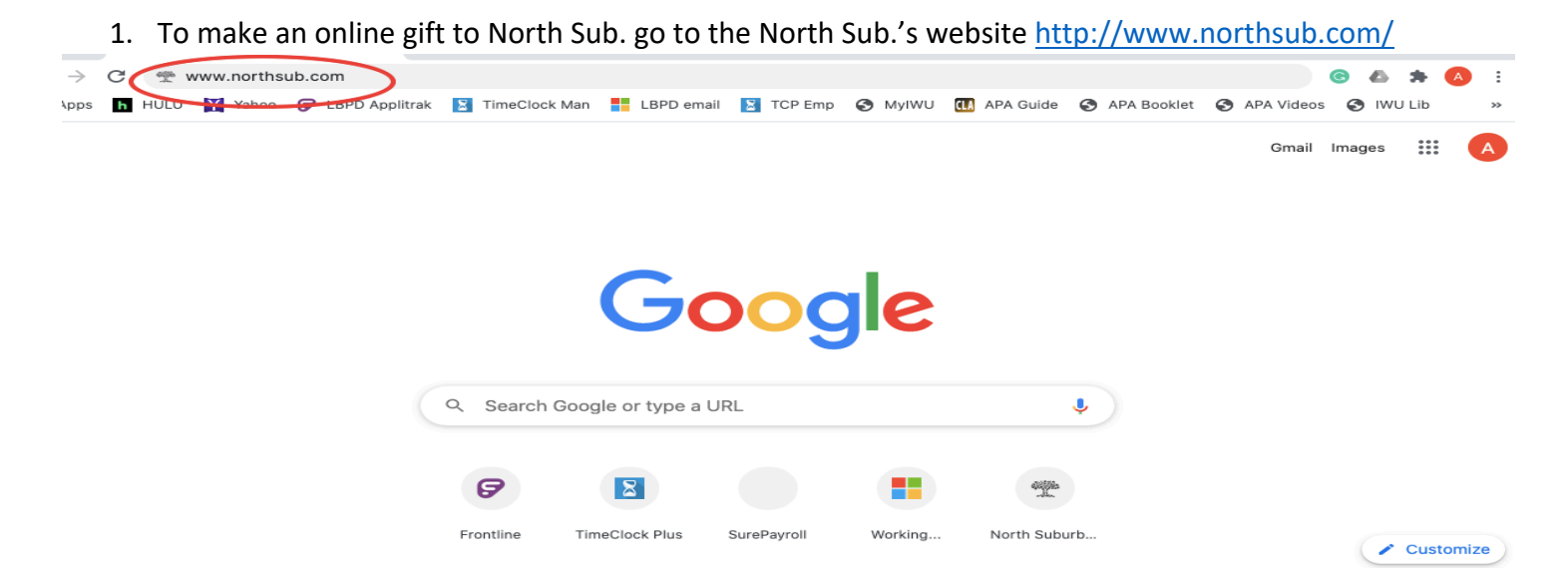

## 2. Click "Give" in the top right corner

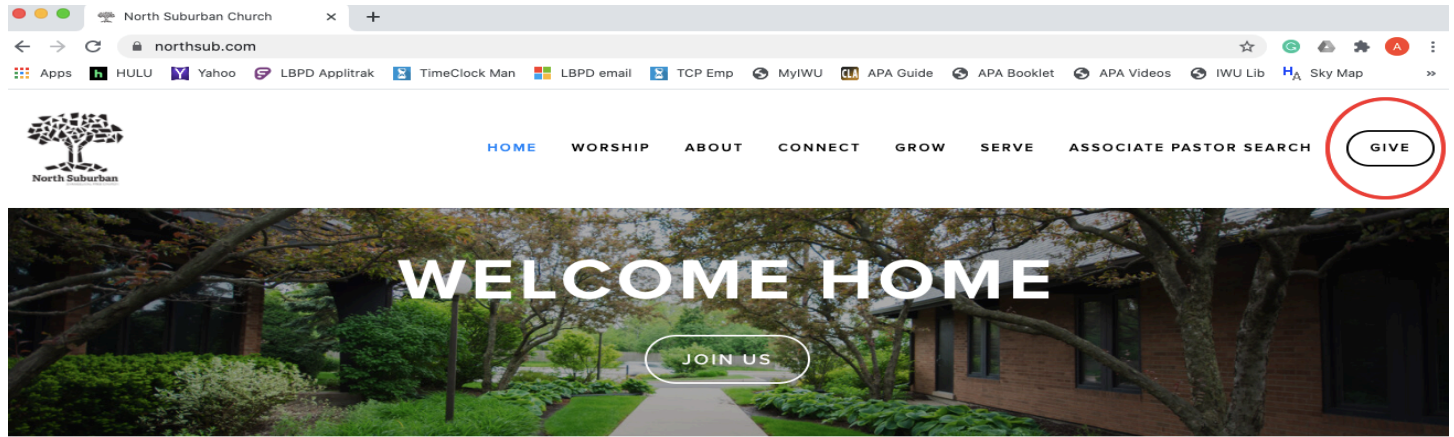

WE HAVE RESUMED GATHERING ON SUNDAY MORNINGS FOR WORSHIP.

#### 3. On the Giving page click the Give button

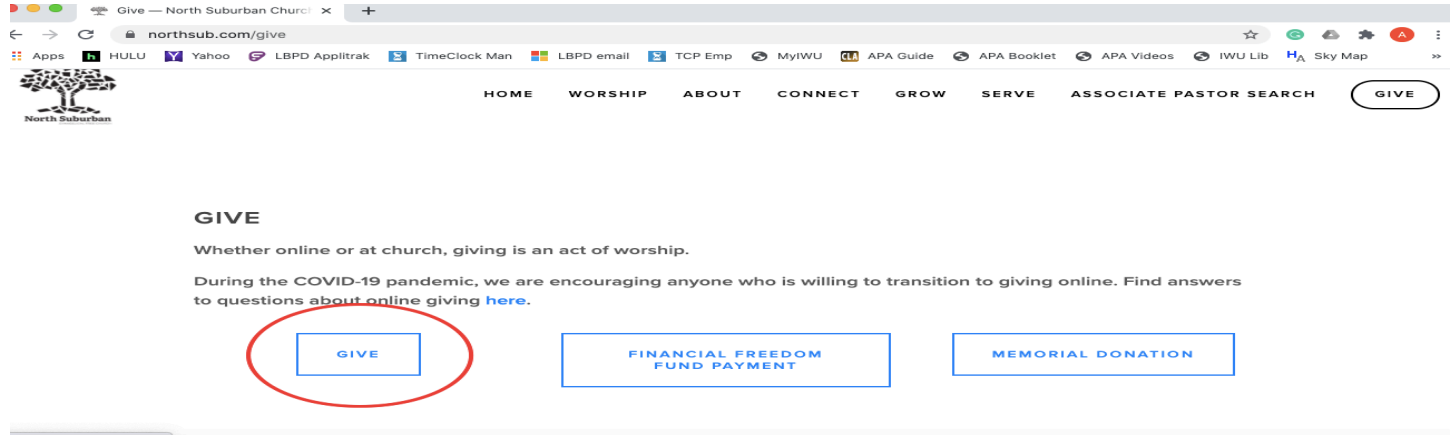

### 4. On the giving form, do not sign in.

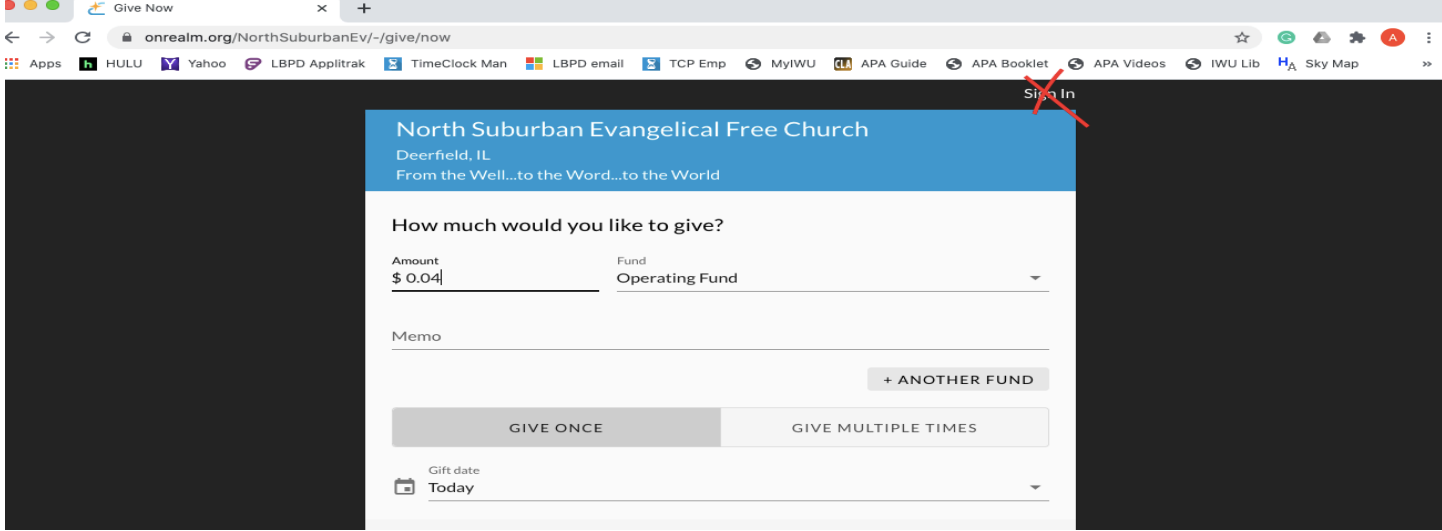

### 5. Click the Fund drop-down menu

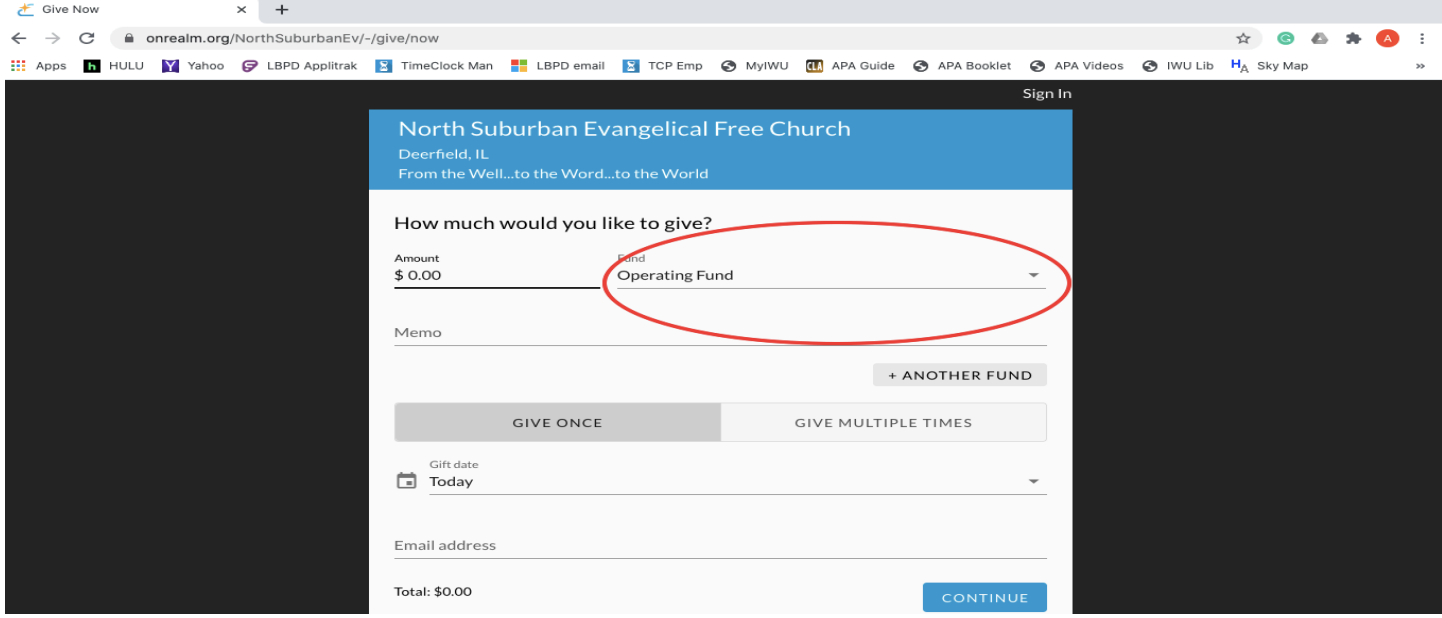

## 6. Choose the Fund to give to  $\frac{1}{x}$

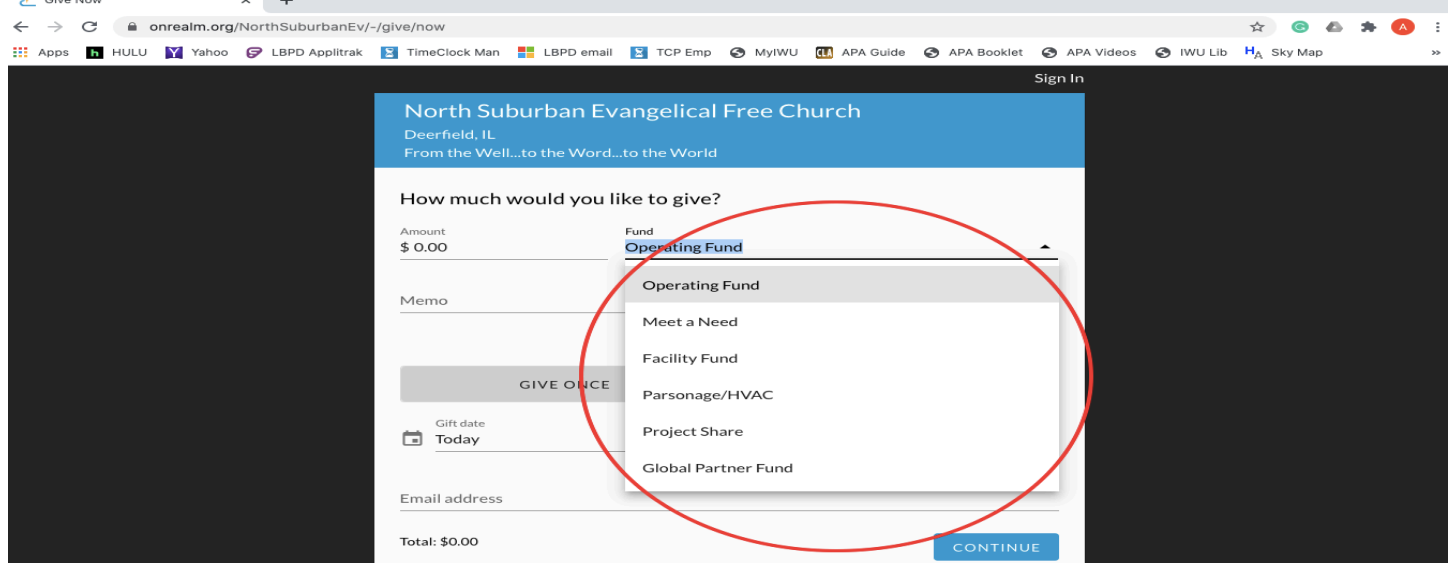

## 7. Enter the amount to give

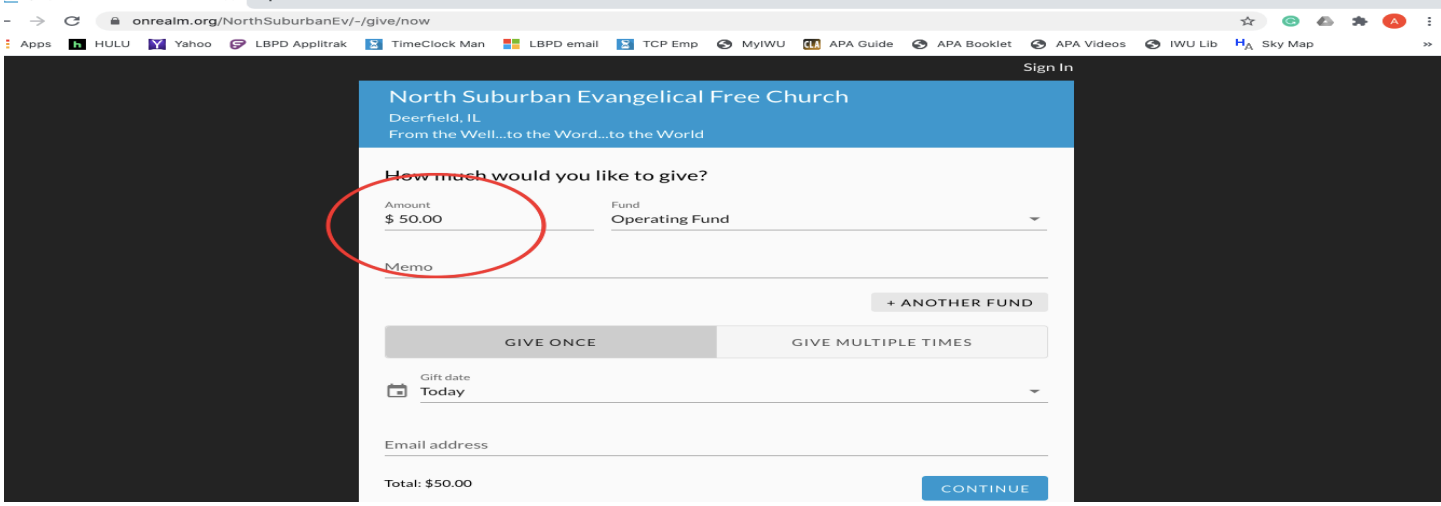

## 8. Leave a note or instructions in the Memo field, if desired

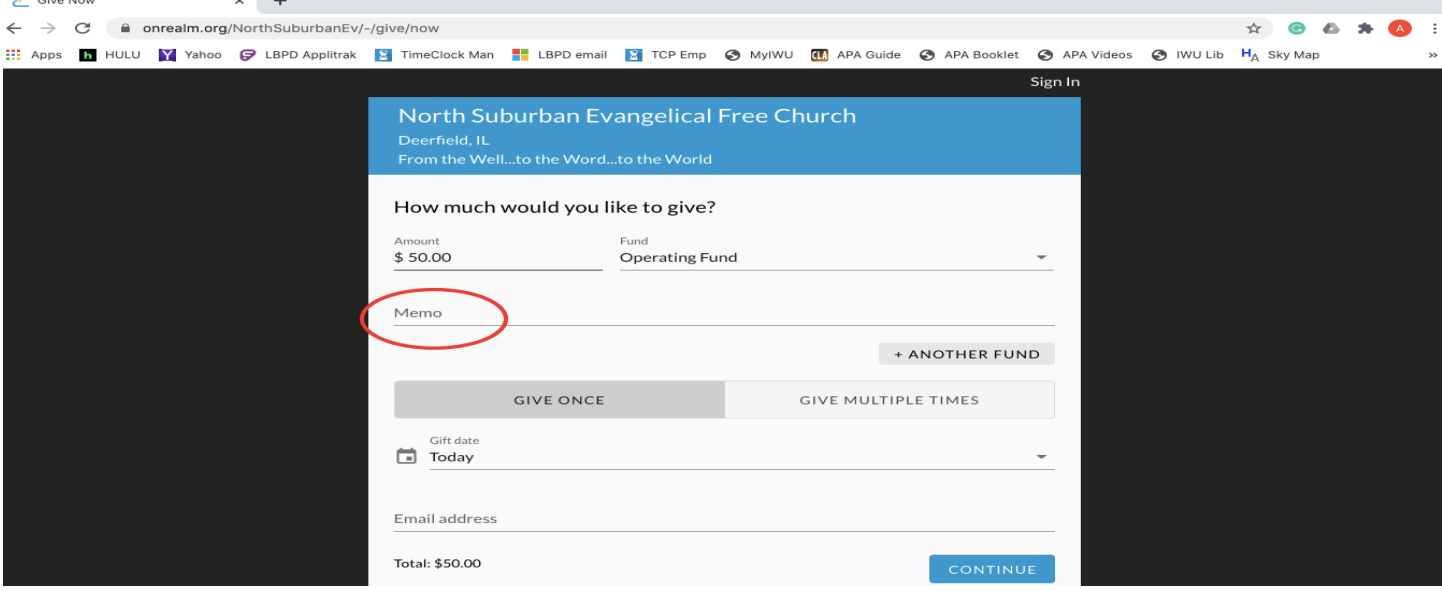

### 9. Choose additional Funds to give to, if desired

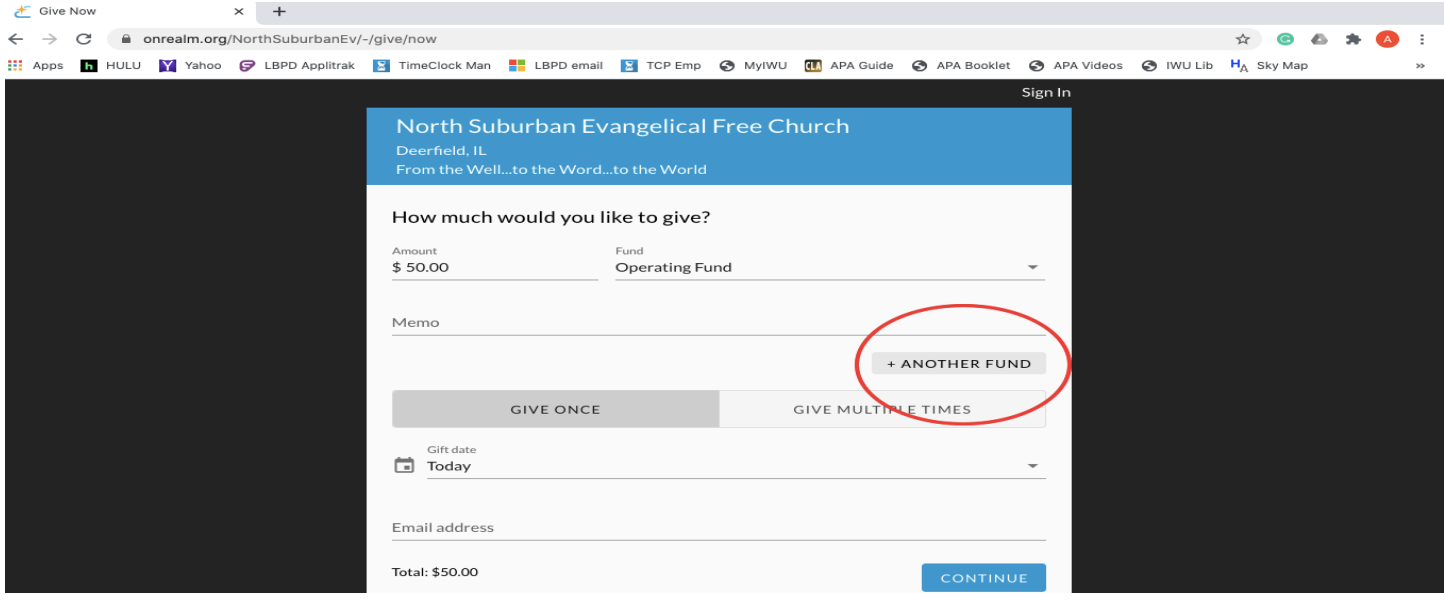

10. Enter the amount and choose the additional fund(s)

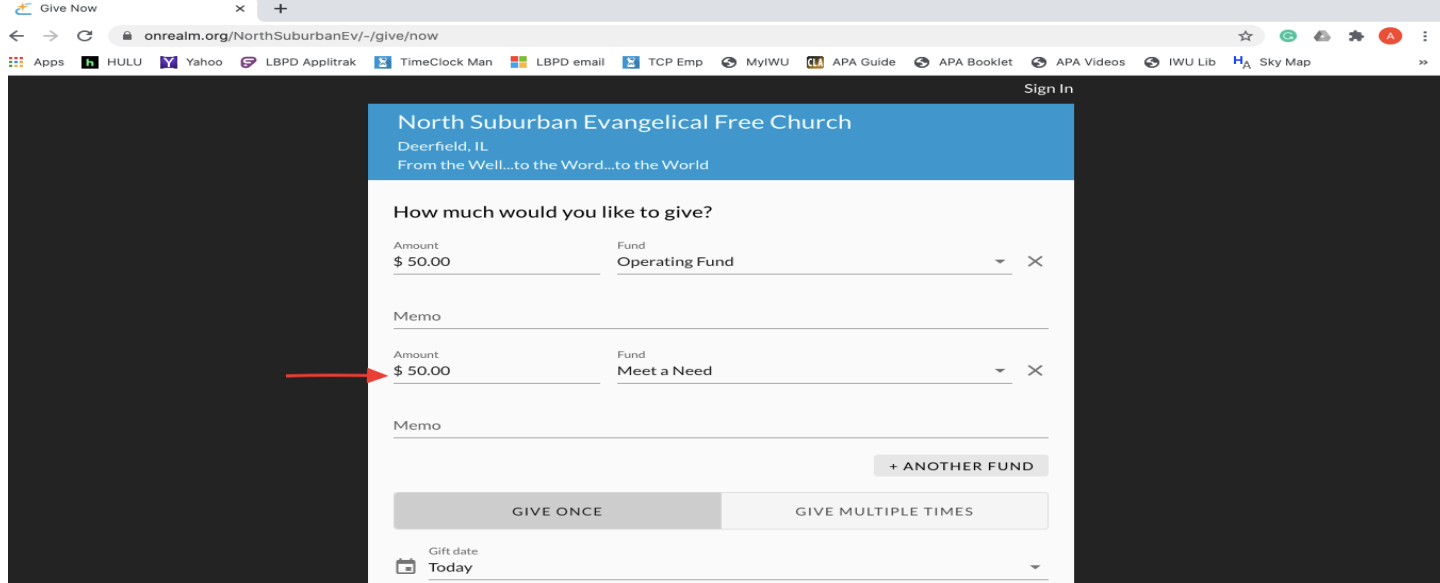

### 11. Choose to give once or multiple times

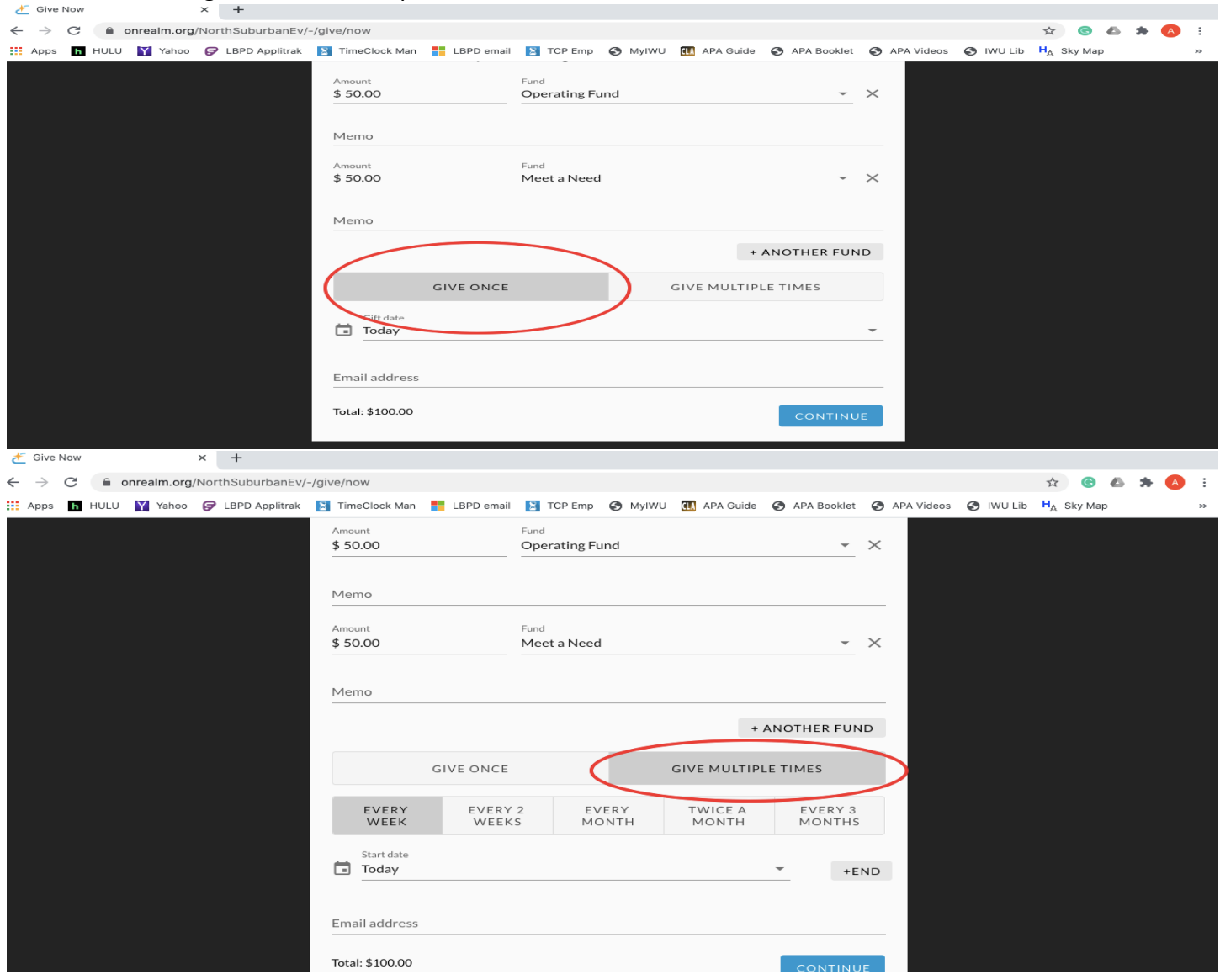

### 12. If giving multiple times, choose the frequency of the gift

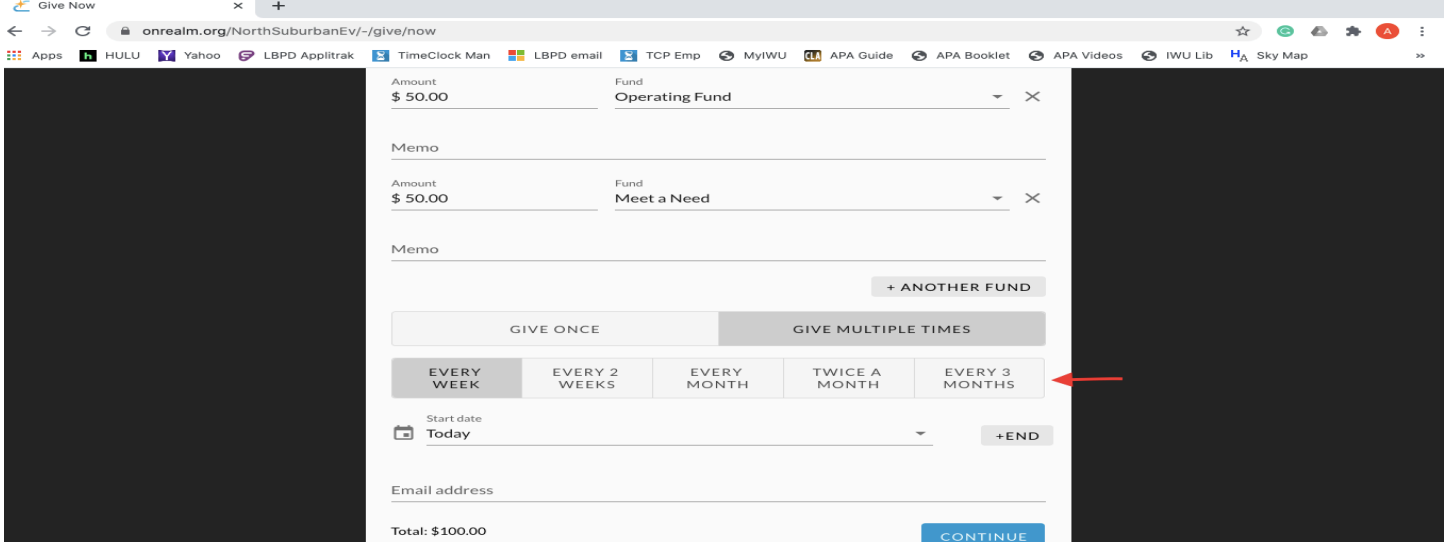

## 13. Choose the date to start the gift  $\frac{1}{x}$

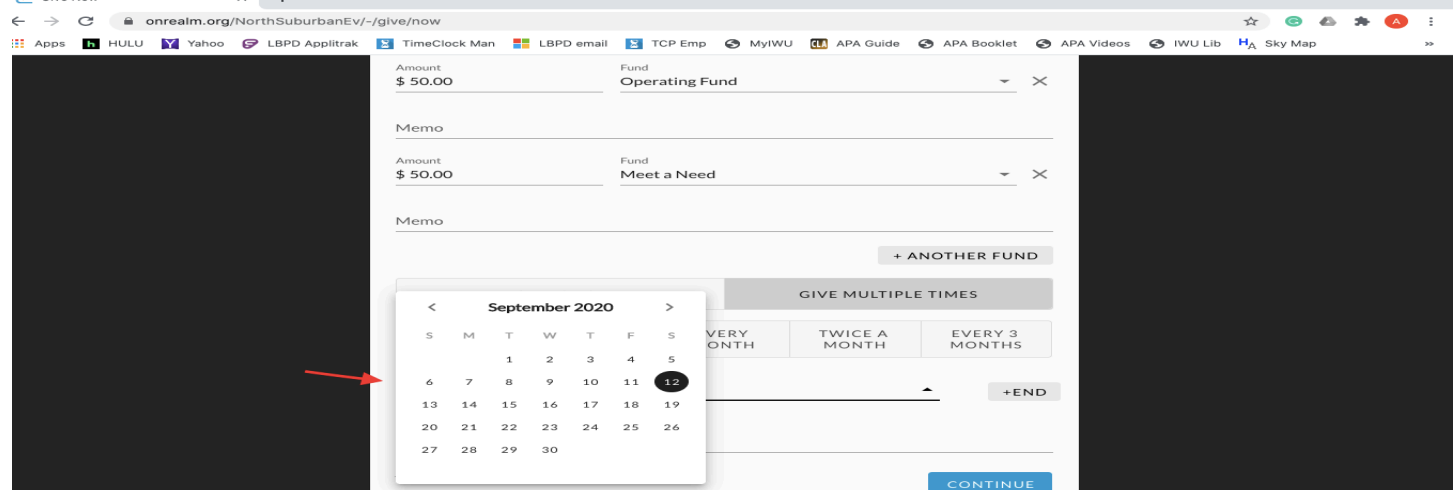

### 14. If giving multiple times, choose an end date for the gift

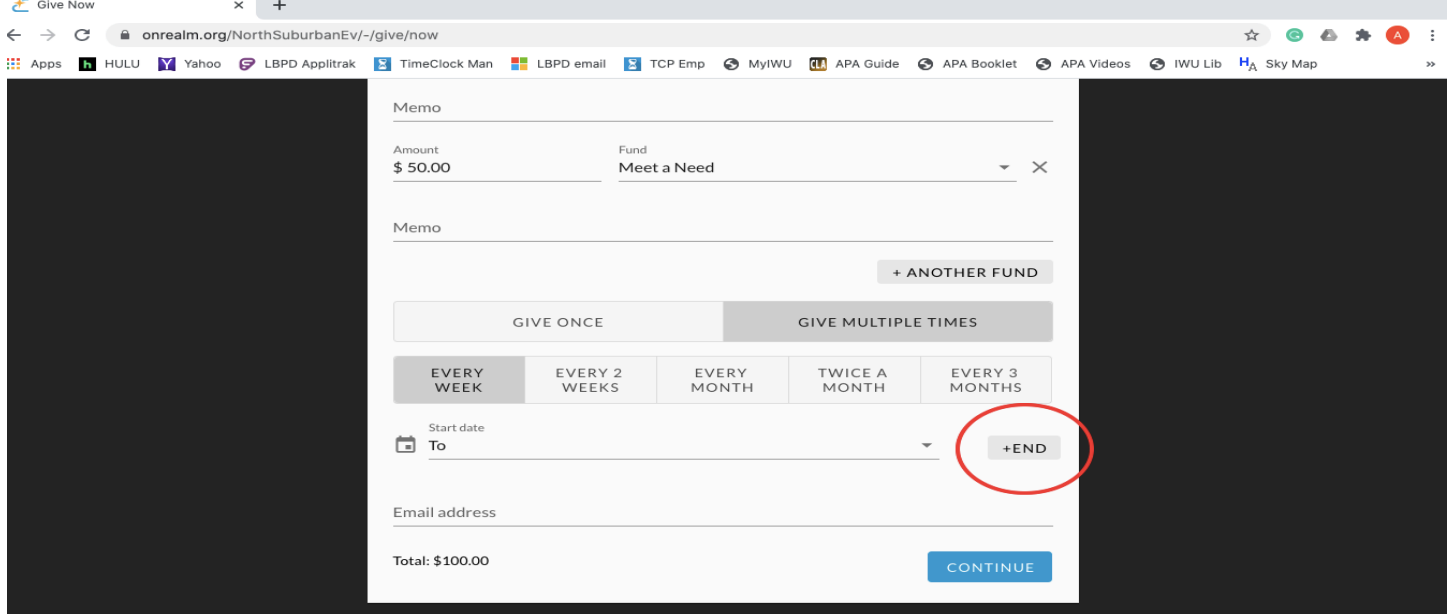

#### 15. Enter an email address and click continue

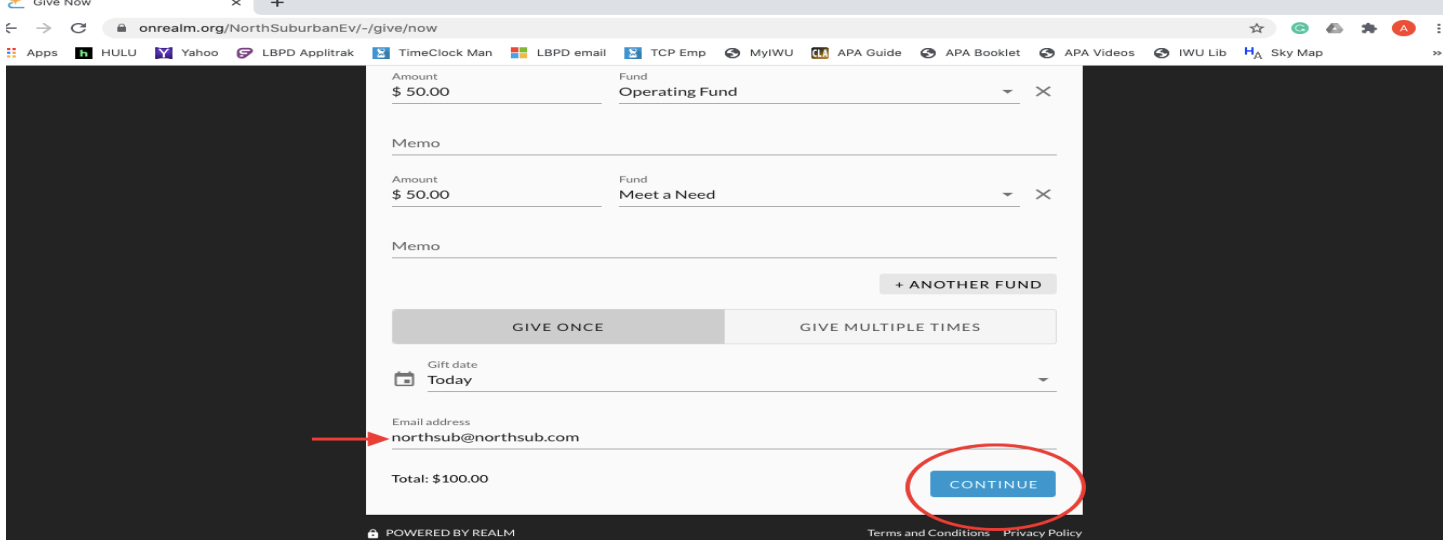

## 16. On the next screen choose to give by Credit/Debit card or by a bank account

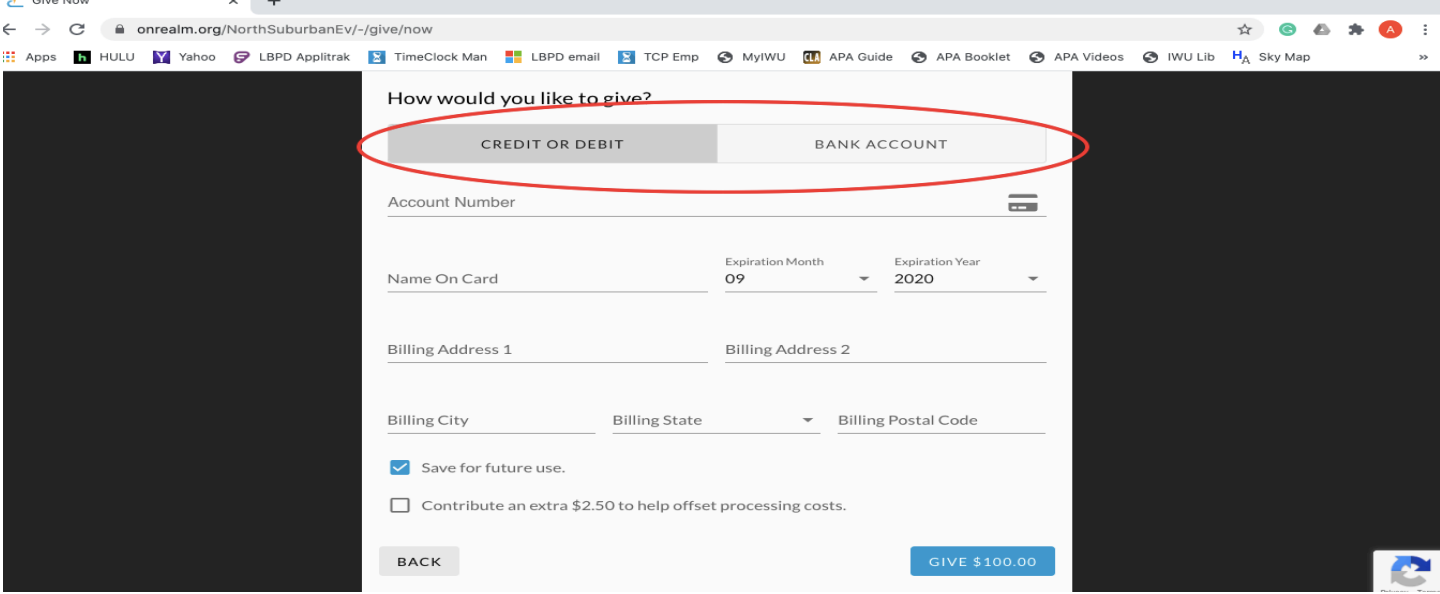

# 17. Enter the card or account information

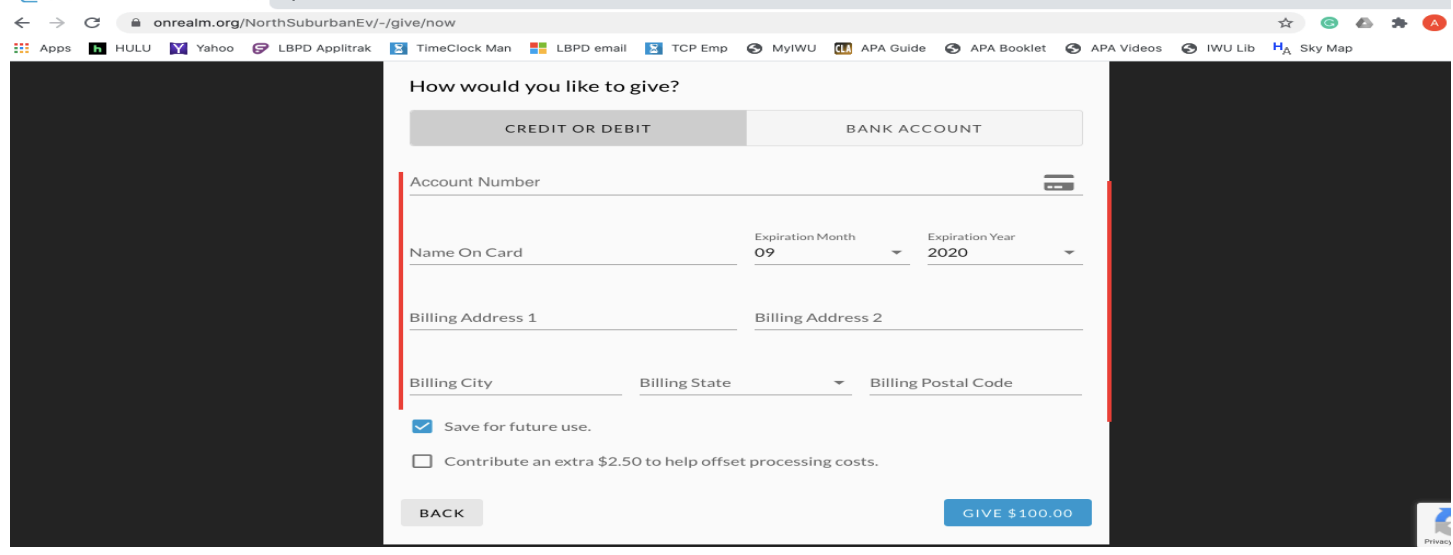

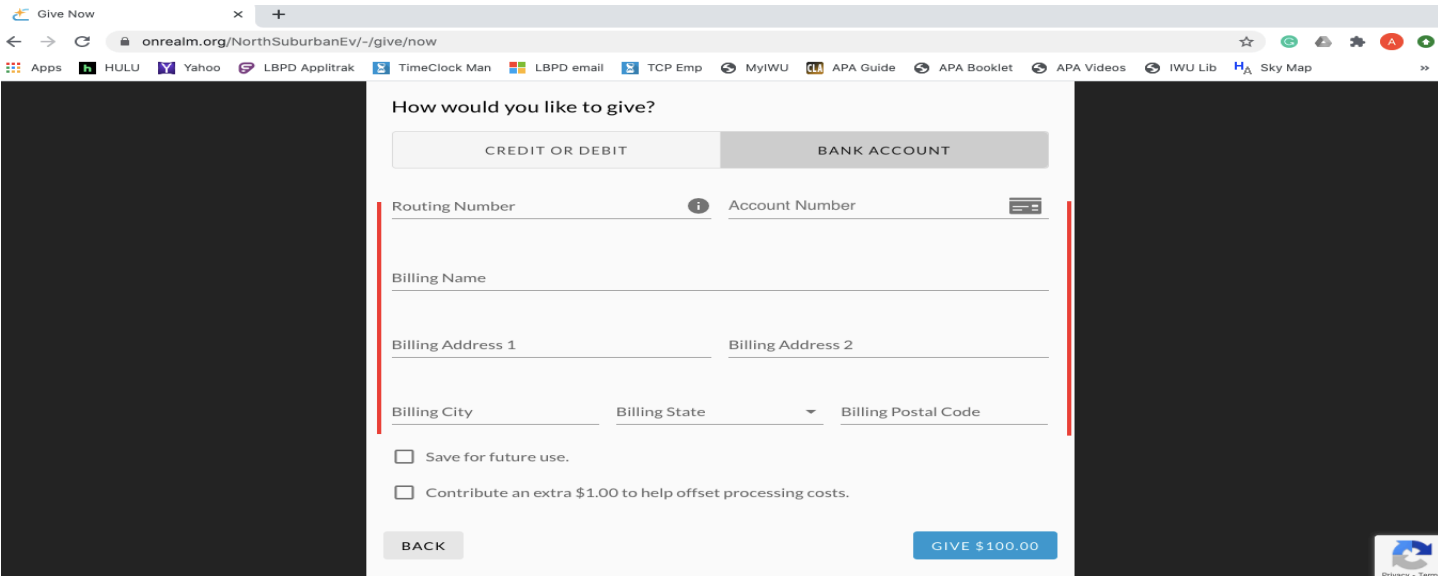

18. Check the save for future use box if desired, Check the box to contribute to pay the processing fee if desired, Click Give Give Now

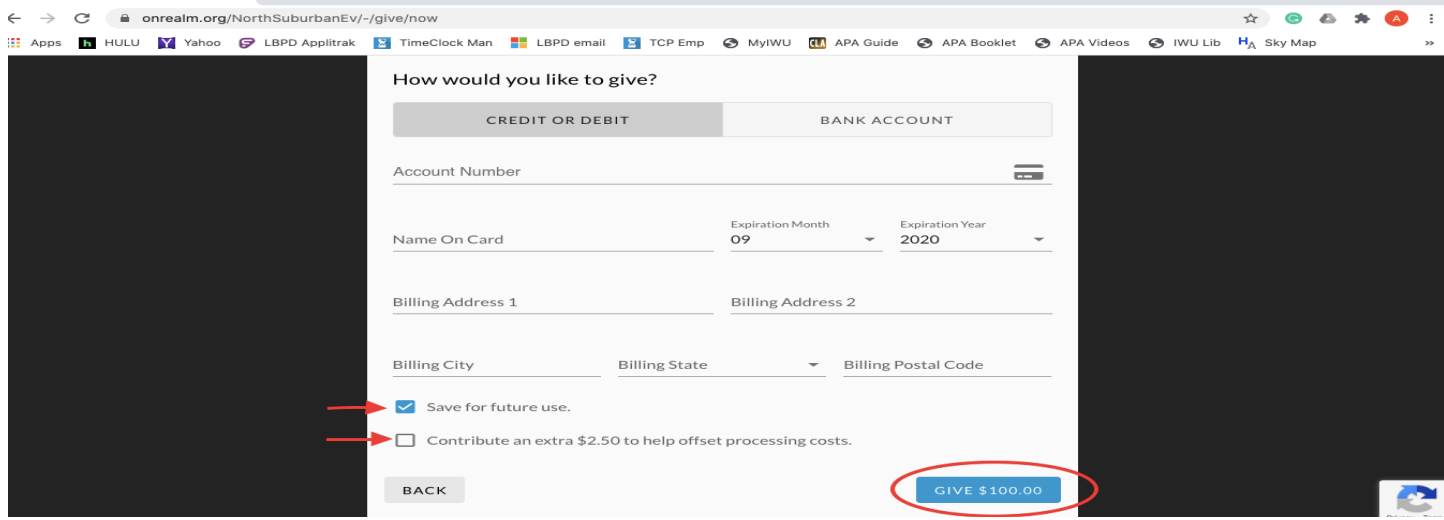

## 19. The next screen is a thank you and confirmation of the gift  $\epsilon$  sive Now

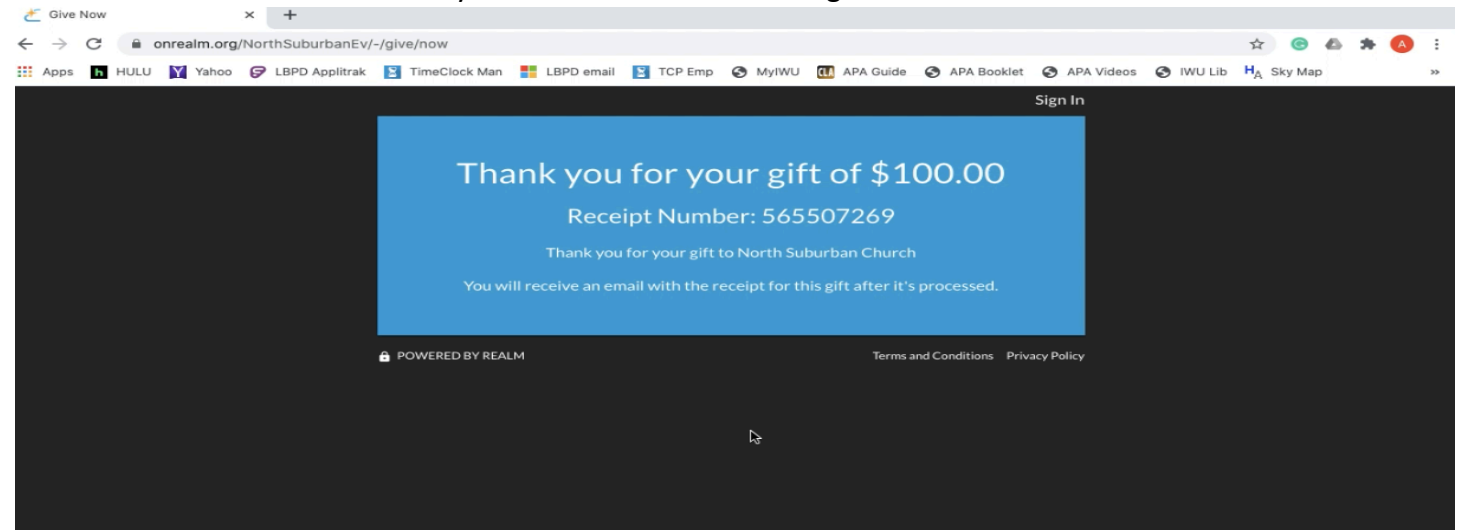